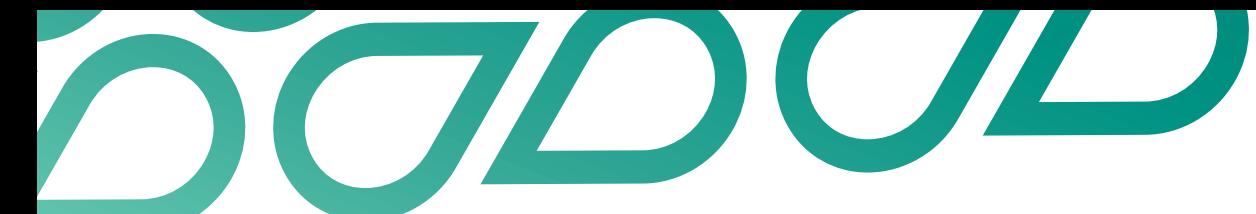

## **Assigning profiles to a job from search**

## Talent Now user guide

1. Click on or search for a candidate from the search by name box on the dashboard.

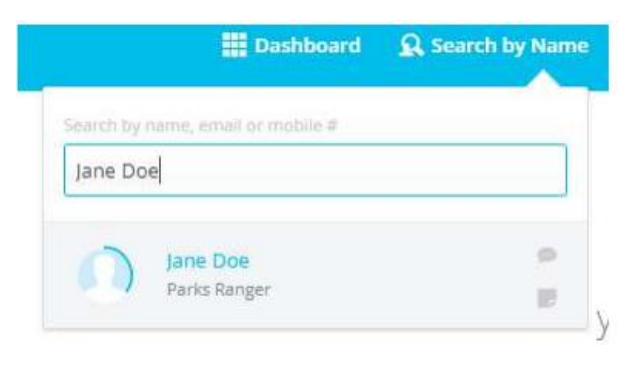

2. Click on the candidate you wish to assign to a job.

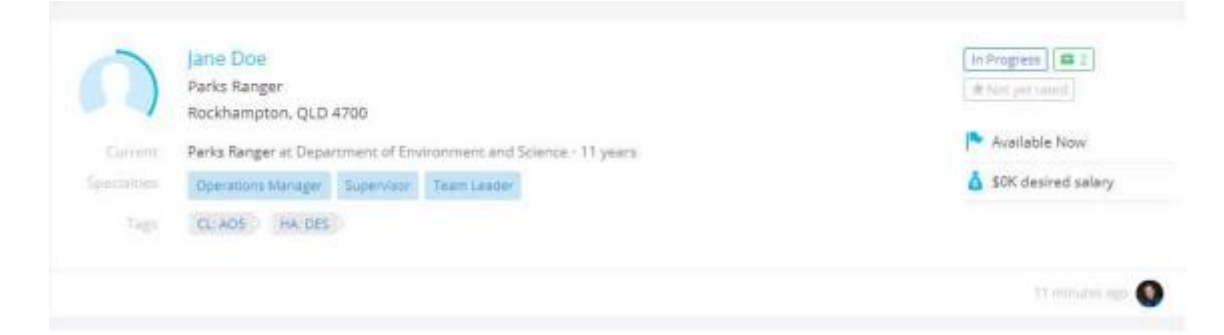

3. On the right bar of the pop-up screen, click on assign under Job.

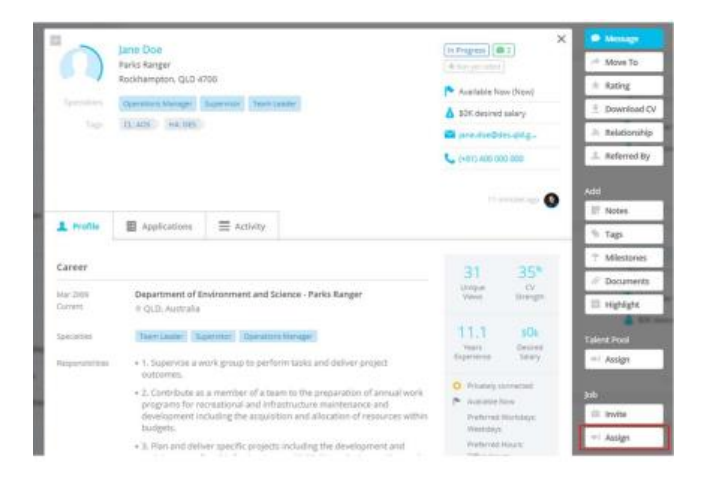

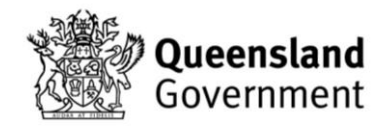

4. Select a job vacancy from the "Select a job vacancy box." Start typing the title to narrow your options. Most start with agency.

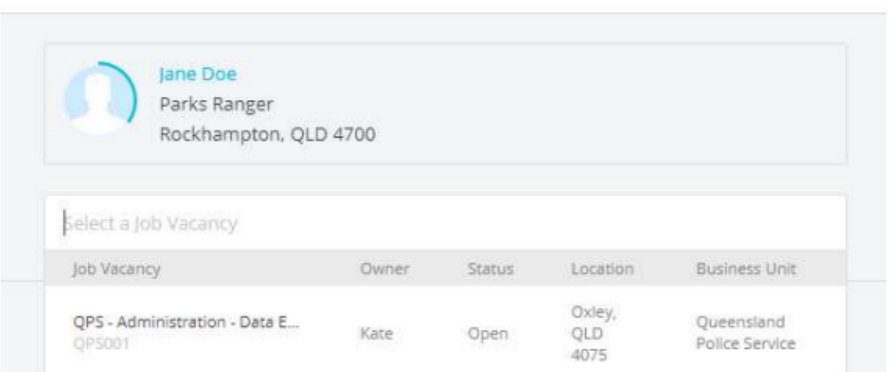

5. Once selected, click assign.

## **Assign to Job Vacancy**

**Assign to Job Vacancy** 

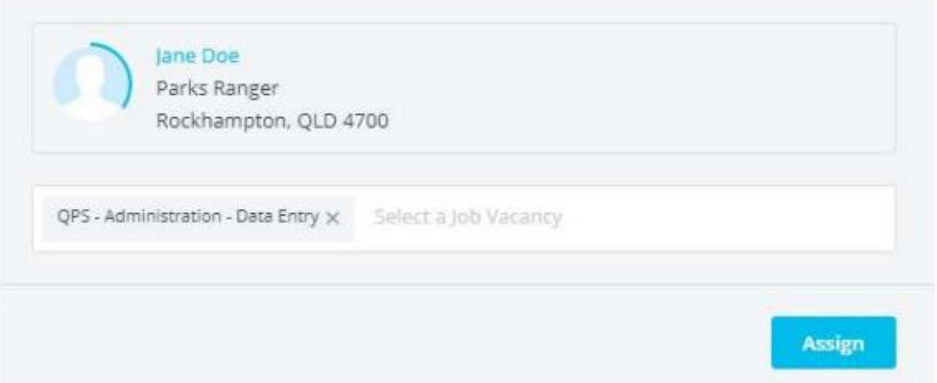

For further guides and support visit the training and support hub in the [Talent Now portal.](https://www.forgov.qld.gov.au/employment-policy-career-and-wellbeing/career-development/development-opportunities-talent-now/)

 $\times$ 

 $\times$